## Learning MG5\_aMC

Today: LO Next Week: NLO

## Where to find help?

#### • Ask us

- Use the command "help" / "help XXX"
	- ➡ "help" tell you the next command that you need to do.
- Launchpad:
	- ➡ <https://answers.launchpad.net/madgraph5>
	- ➡ FAQ: <https://answers.launchpad.net/madgraph5/+faqs>

# Minimal tutorial

- Launch the code
	- ➡ ./bin/mg5\_aMC
		- Run by default python3 (need 3.7+) α
		- Also compatible with python2.7 via

Python2.7 ./bin/mg5\_aMC

- •Type the word "tutorial" in the shell
	- ➡ Follow instructions

## What are those cards?

- Read the Cards and identify what they do
	- ➡ param\_card: model parameters
	- run\_card: beam/run parameters and cuts
		- <https://answers.launchpad.net/madgraph5/+faq/2014>

## Exercise II: Cards Meaning

- How do you change
	- ➡ top mass
	- $\rightarrow$  top width
	- $\rightarrow$  W mass
	- ➡ beam energy
	- ➡ pt cut on the lepton

## Exercise II : Syntax

- What's the meaning of the order QED/QCD
- What's the difference between
	- $\rightarrow$  p p  $>$  t t~
	- $\rightarrow$  p p > t t~ QED=2
	- $\rightarrow$  p p > t t~ QED=0
- Compute the cross-section for each of those and check the diagram  $\blacksquare$ l, 6  $\mathbf{r}$  .  $\rightarrow$  p p > t t~ QCD=0
	- $\rightarrow$  p p > t t~ QED <= 2
	- $\overline{a}$  diagram 19  $\overline{a}$  $\rightarrow$  p p > t t~ QCD^2==2

• Generate VBF process

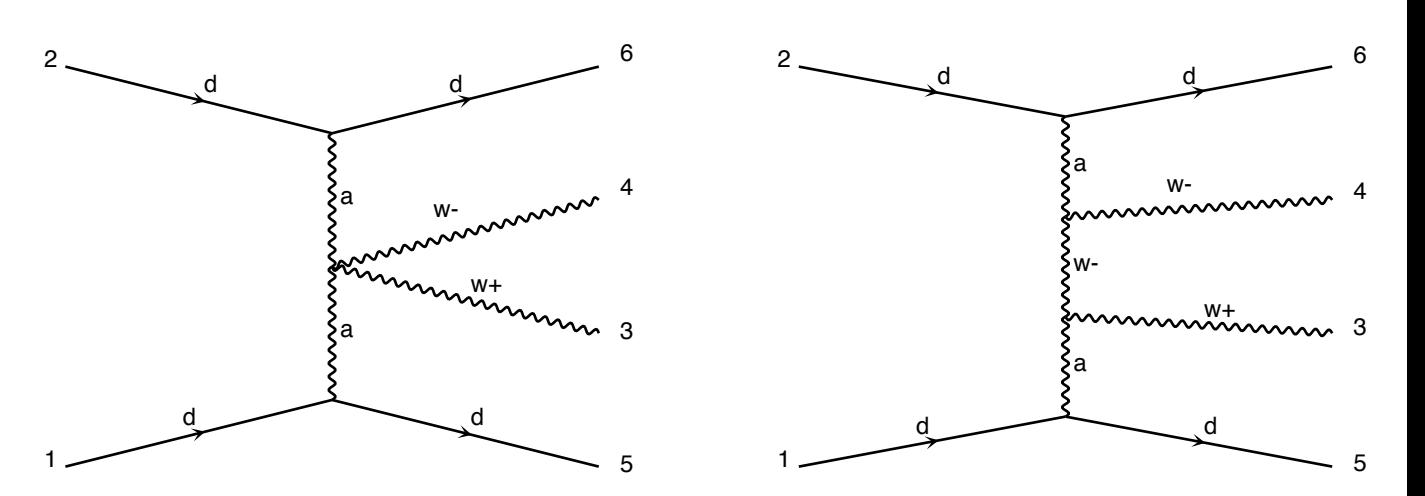

## Exercise III: Syntax

- Generate the cross-section and the distribution (invariant mass) for
	- $\rightarrow$  p p > e+ e-
	- $\rightarrow$  p p  $>$  z, z  $>$  e+ e-
	- $\rightarrow$  p p > e+ e-  $$z$
	- $\rightarrow$  p p > e+ e-/z

#### Hint :To plot automatically distributions: mg5> install MadAnalysis5

• Use the invariant mass distribution to determine the

# Exercise 1V: Top pair production at LO

#### • Basic questions:

- Generate the process
- Which partonic subprocesses contribute?
- How many Feynman diagrams has each subprocess?
- Output the code
- Compute the cross-section at the LHC (8 TeV) for  $m_t = 170$  GeV

#### • Extra questions:

- Are b-quarks included in the initial state? If not, how can I include them?
- Recompute the  $t\overline{t}$  cross-section for  $m_t=170$ , 172, 174 ... 180 GeV
- Add the top decay and redo the mass scan. Anything strange?

### Exercise IV: hint

- Compute the cross-section for the top pair production for 3 different mass points.
	- ➡ Do NOT use the interactive interface
		- hint: you can edit the param\_card/run\_card via the "set" command [After the launch]
		- hint: All command [including answer to question] can be put in a file. (run ./bin/mg5 PATH\_TO\_FILE)

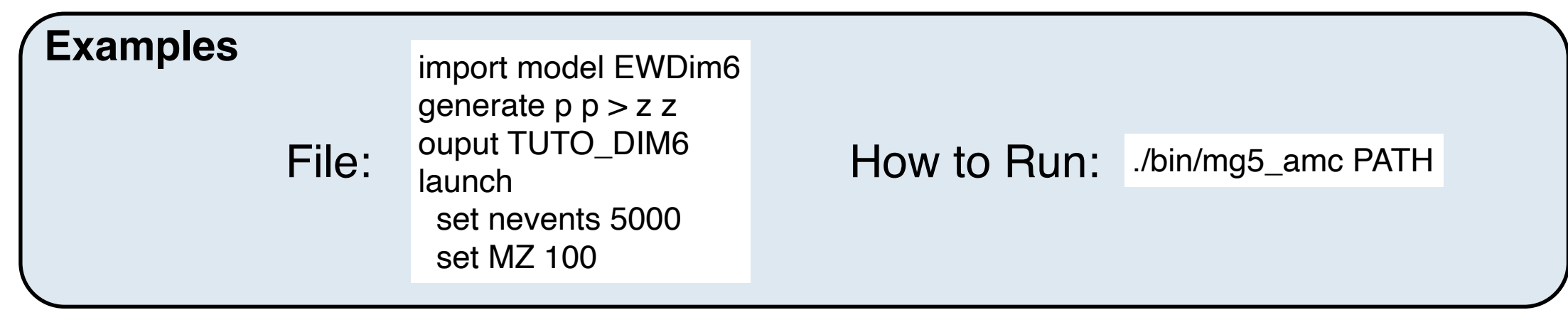

## Solution Learning MG5\_aMC

## Exercise II: Cards Meaning

- How do you change
	- ➡ top mass
	- $\rightarrow$  top width
	- $\rightarrow$  W mass
	- ➡ beam energy
	- $\rightarrow$  pt cut on the lepton

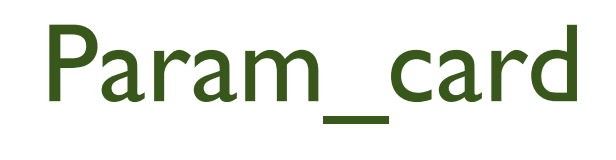

Run\_card

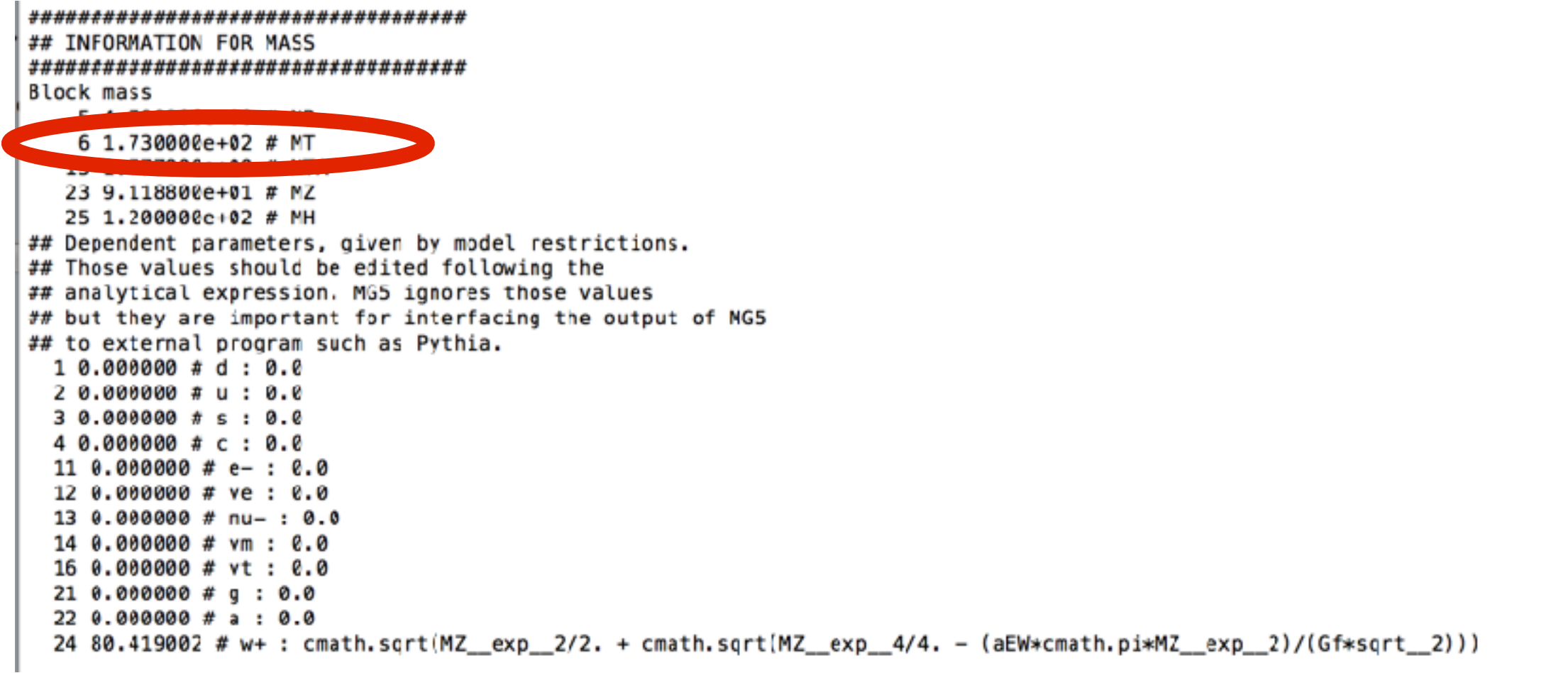

• top mass

```
*************************************
## INFORMATION FOR MASS
************************************
Block mass<br>5 4.700000c+00 # MB<br>6 1.730000e+02 # MT<br>15 1.777000e+00 # MTA<br>23 9.118800e+01 # MZ
  25 1.200000c+02 # MH
## Dependent parameters, given by model restrictions.
## Those values should be edited following the
## analytical expression. MG5 ignores those values
## but they are important for interfacing the output of NG5
## to external program such as Pythia.
 1, 0.000000 + d : 0.011 0.000000 # e- : 0.0
  12 0.000000 # ve: 0.0
  13 0.000000 # nu-: 0.0
 14 0.000000 # vm : 0.0
  16 0.000000 # vt: 0.0
  າາ ລ
24 80.419002 # w+ : cmath.sqrt(MZ_exp_2/2. + cmath.sqrt(MZ_exp_4/4. - (aEW*cmath.pi*MZ_exp_2)/(Gf*sqrt_2)))
```
#### W Mass is an internal parameter! MG5 didn't use this value! So you need to change MZ or Gf or alpha\_EW

## Exercise III: Syntax

- What's the meaning of the order QED/QCD
- What's the difference between
	- $\rightarrow$  p p  $>$  t t~
	- $\rightarrow$  p p > t t~ QED=2
	- $\rightarrow$  p p > t t~ QED=0
	- $\rightarrow$  p p > t t~ QCD^2==2

## Solution I: Syntax

- What's the meaning of the order QED/QCD
	- By default MG5 takes the lowest order in QED!
	- $\rightarrow$  p p > t t  $\sim$  => p p > t t  $\sim$  QED=0
	- $\rightarrow$  p p  $>$  t t $\sim$  QED=2
		- additional diagrams (photon/z exchange)

$$
p p > t t
$$
\nCross section (pb)\n
$$
\begin{array}{|c|c|}\n\hline\n555 \pm 0.84\n\end{array}
$$
\n
$$
\begin{array}{|c|c|}\n\hline\n55 \end{array}
$$

## t t~ QED=2 s section (pb)  $5.8 \pm 0.91$

No significant QED contribution

- QED<=2 is the SAME as QED=2
	- $\rightarrow$  quite often source of confusion since most of the people use the  $=$  syntax
- $\bullet$  QCD^2==2
	- returns the interference between the QCD and the QED diagram **Cross section (pb)**

 $5.455e-17 \pm 4.7e-19$  = systematics

## Solution I Syntax

generate  $p$   $p$   $>$   $w$ +  $w$ - j j ➡ 76 processes ➡ 1432 diagrams ➡ None of them are VBF generate  $p p > w + w - j j QED = 4$ ➡ 76 processes ➡ 5332 diagrams  $\rightarrow$  VBF present! + those not VBF generate  $p p > w+w- j j QED = 2$ ➡ 76 processes ➡ 1432 diagrams ■ None of them are VBF generate  $p p > w + w - j j QCD = 0$ ➡ 60 processes ➡ 3900 diagrams ➡ VBF present! generate  $p p > w + w - j j QCD = 2$ ➡ 76 processes ➡ 5332 diagrams • generate  $p p > w + w - j j QCD = 4$ ➡ 76 processes 5332 diagrams

## Exercise IV: Syntax

- Generate the cross-section and the distribution (invariant mass) for
	- $\rightarrow$  p p > e+ e-
	- $\rightarrow$  p p  $>$  z, z  $>$  e+ e-
	- $\rightarrow$  p p  $>$  e+ e-  $$$  z
	- $\rightarrow$  p p > e+ e-/z

#### Hint :To have automatic distributions: mg5> install MadAnalysis

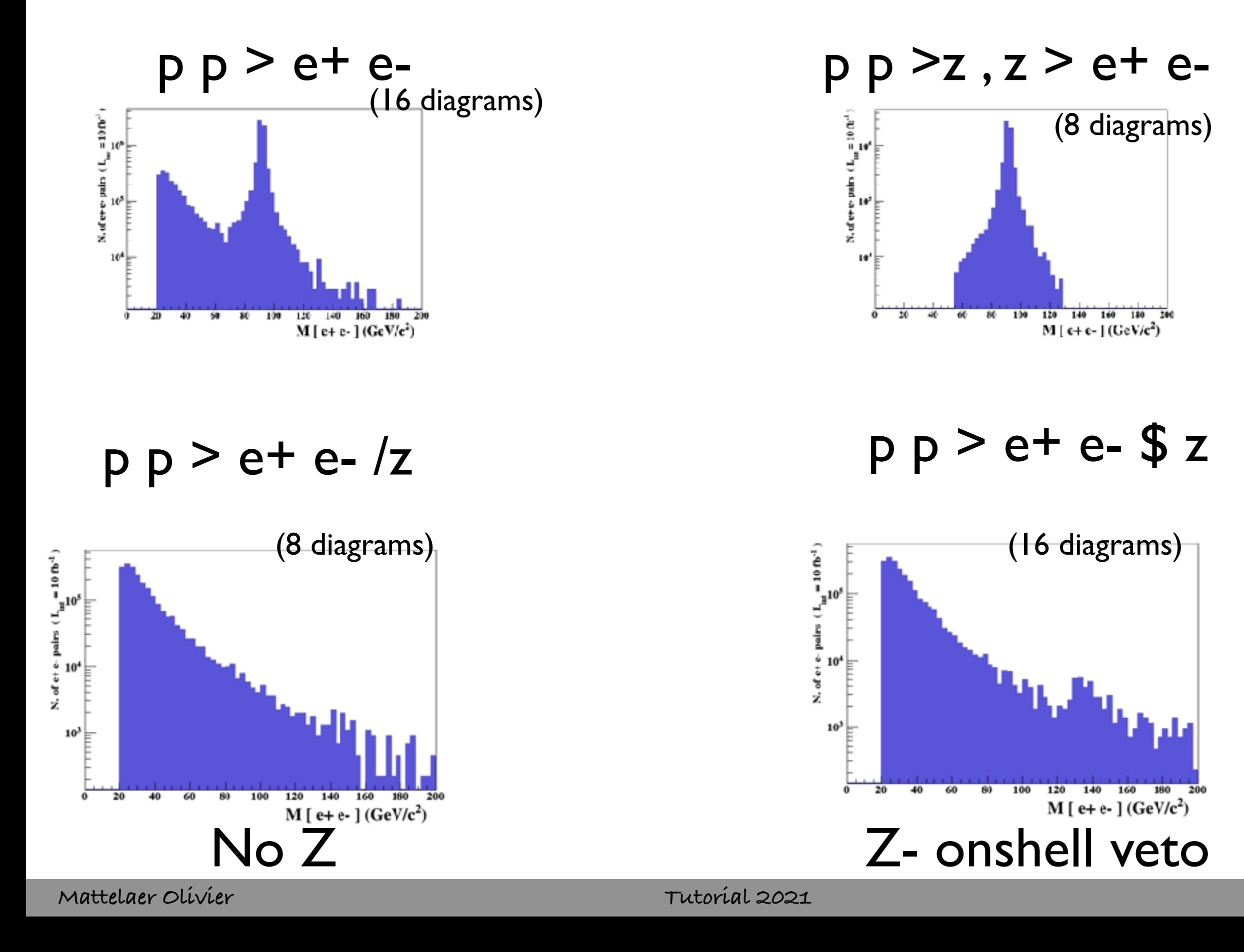

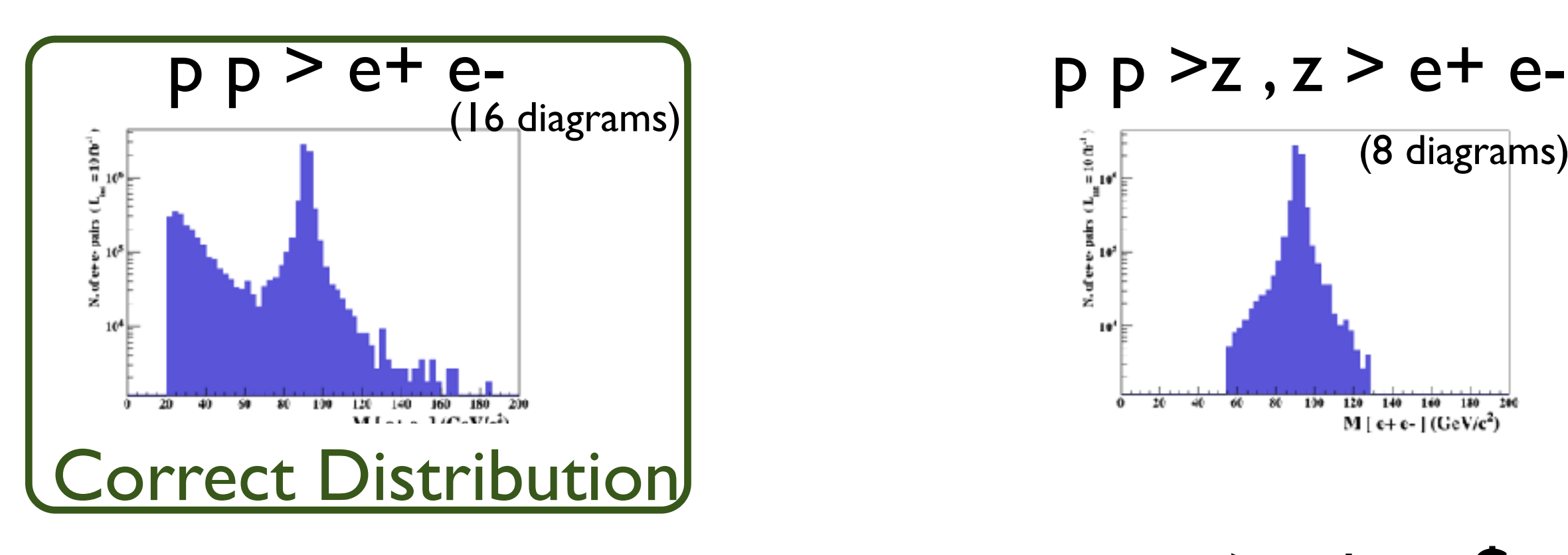

 $p p > e+ e- /z$ 

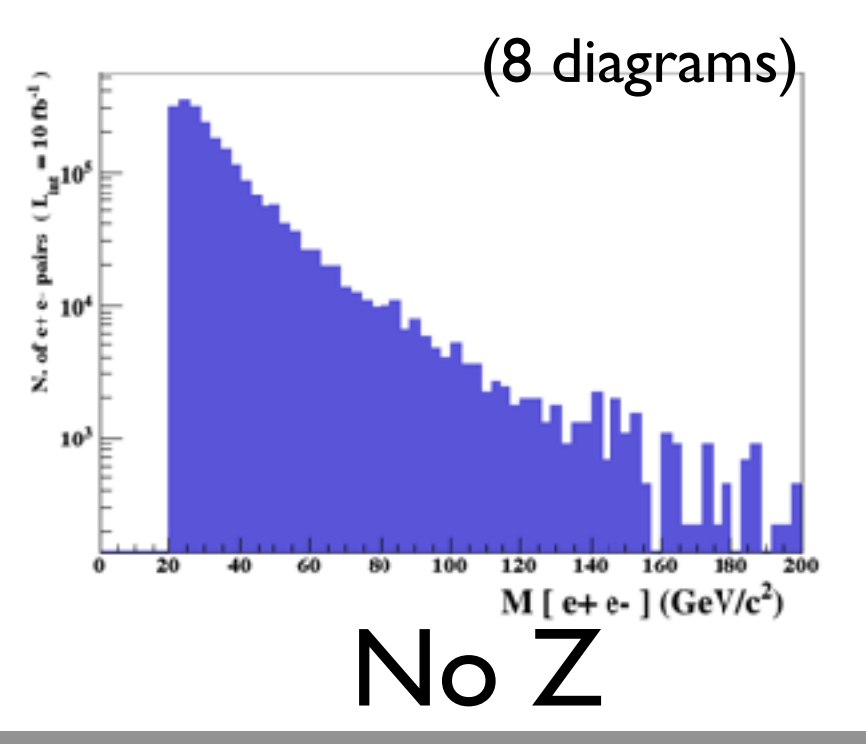

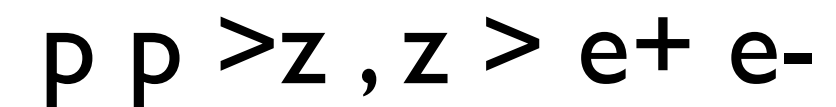

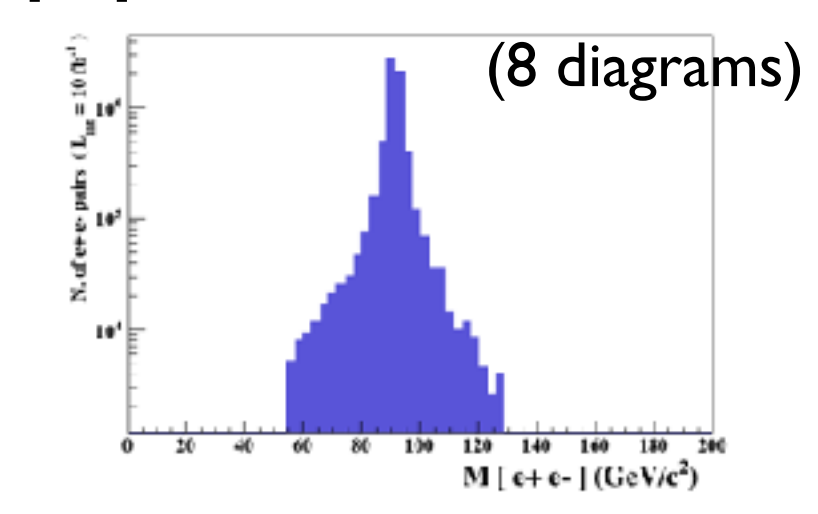

p p > e+ e- \$ z

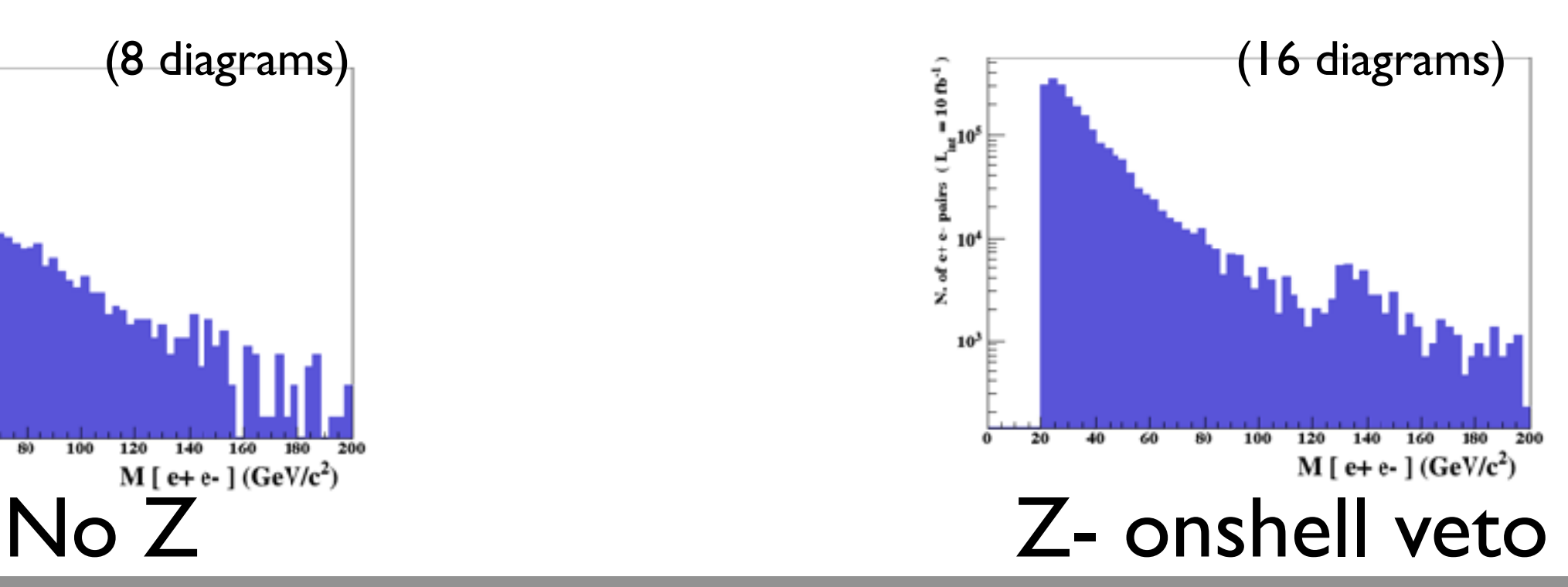

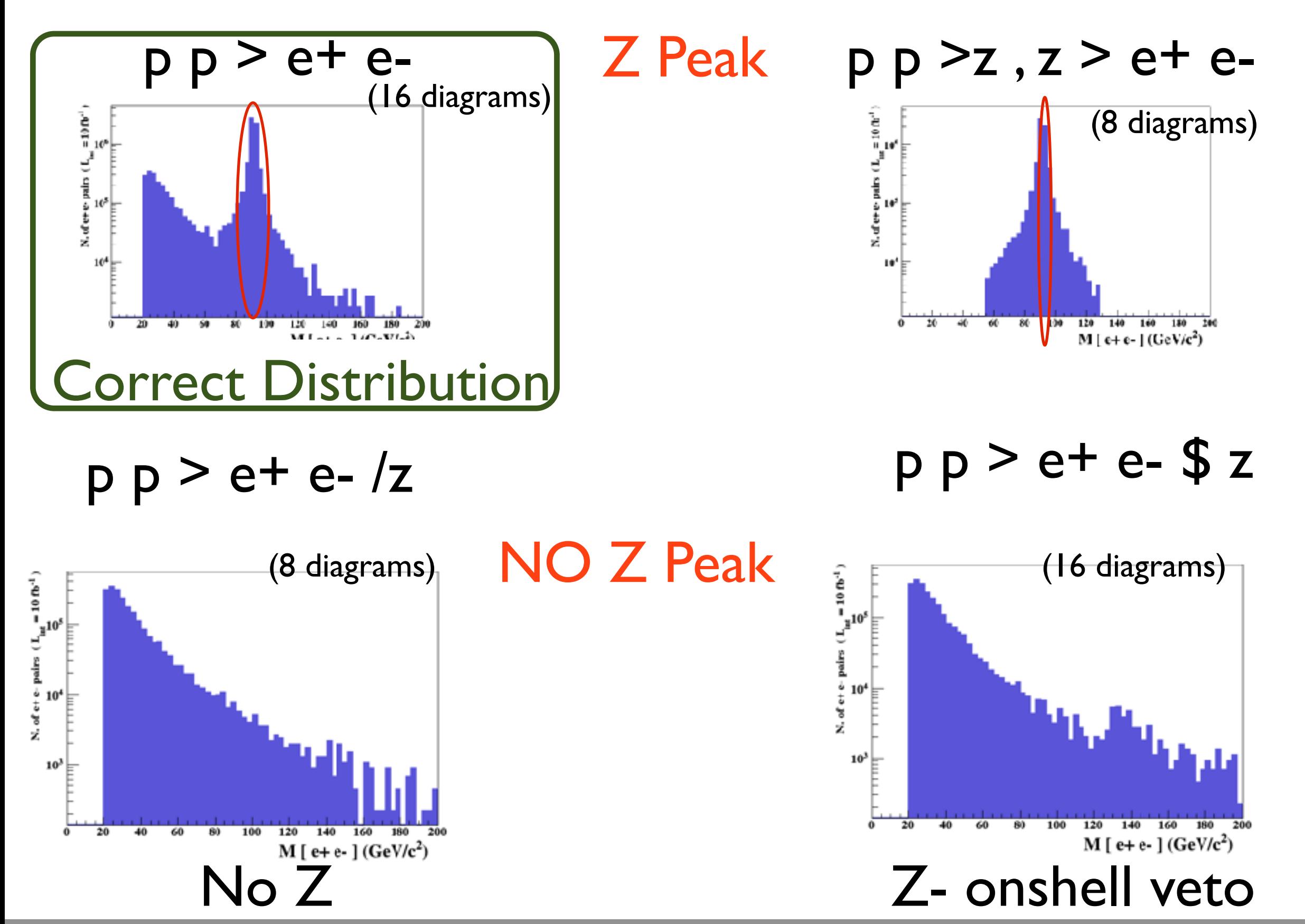

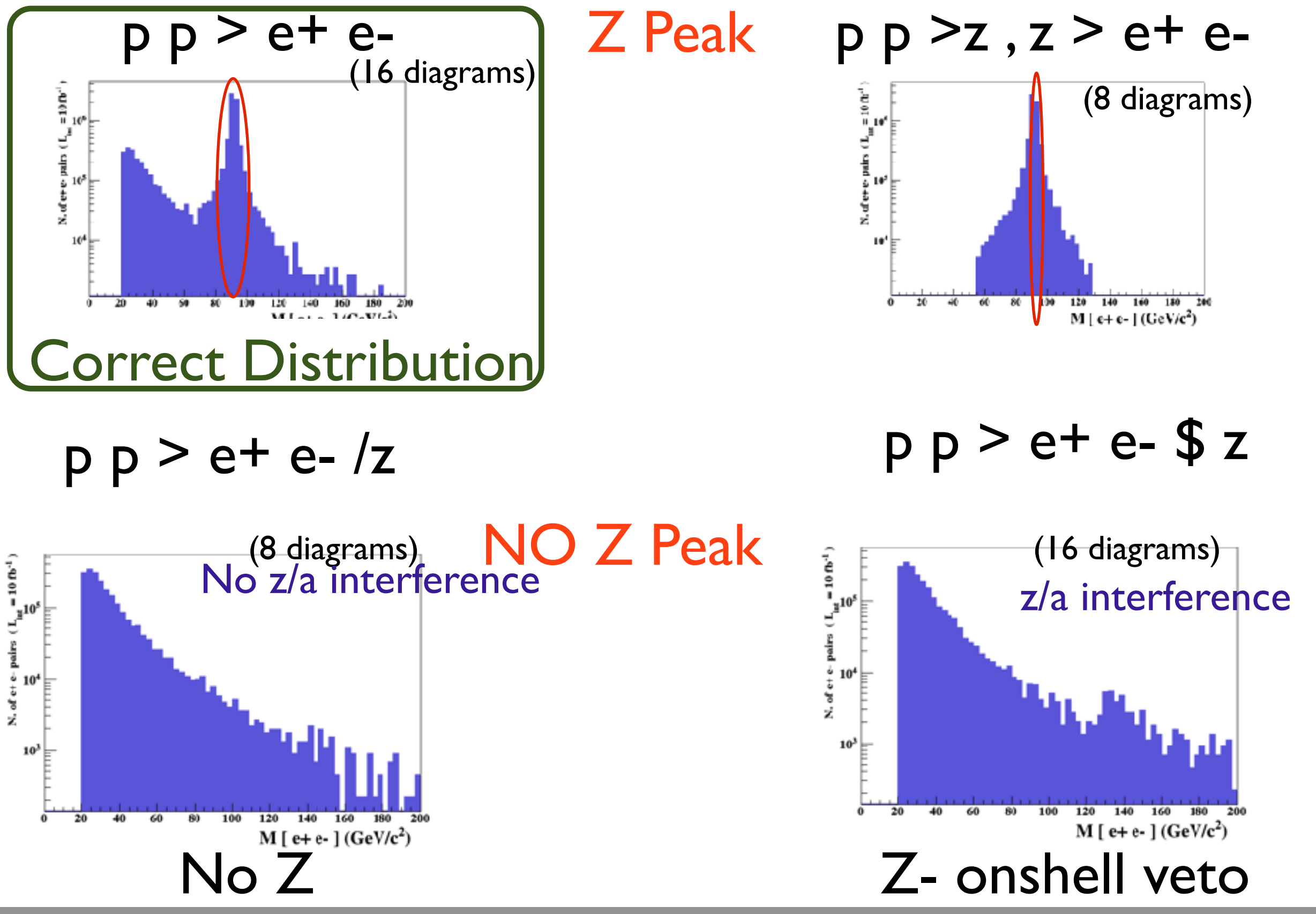

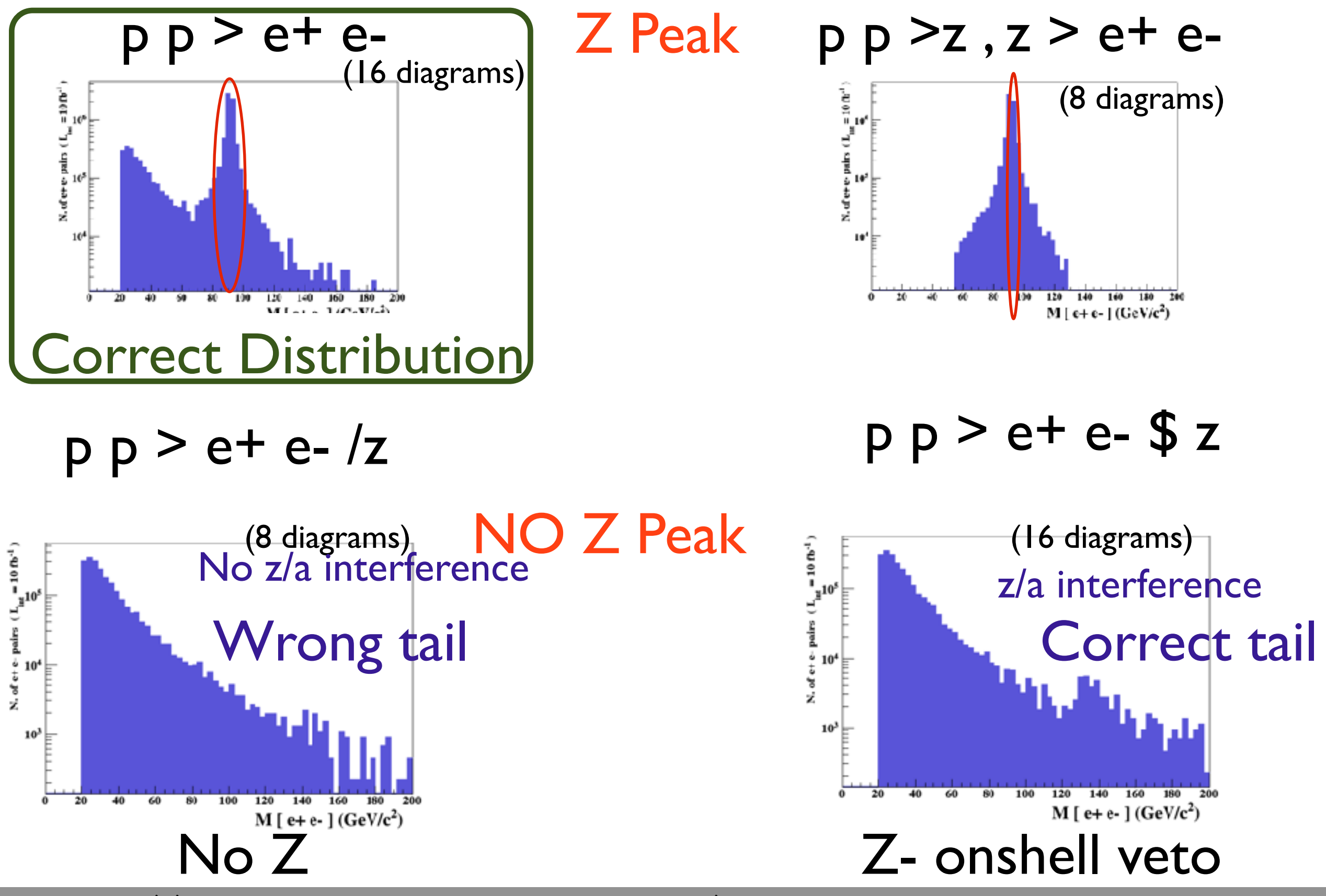

![](_page_23_Figure_0.jpeg)

Onshell cut: BW\_cut

$$
|M^*-M| < BW_{cut}*\Gamma
$$

- The Physical distribution is (very close to) exact sum of the two other one.
- The "\$" forbids the Z to be onshell but the photon invariant mass can be at MZ (i.e. on shell substraction).
- The "/" is to be avoid if possible since this leads to violation of gauge invariance.

## WARNING

- NEXT SLIDE is generated with bw\_cut =5
- This is TOO SMALL to have a physical meaning (15 the default value used in previous plot is better)
- This was done to illustrate more in detail how the "\$" syntax works.

![](_page_25_Figure_1.jpeg)

![](_page_26_Figure_1.jpeg)

![](_page_27_Figure_1.jpeg)

5 times width area

![](_page_28_Figure_1.jpeg)

5 times width area

![](_page_29_Figure_1.jpeg)

5 times width area 15 times width area

![](_page_30_Figure_1.jpeg)

5 times width area simulation. 15 times width area >15 times width area

• Z onshell veto (red curve)  $\mathbf{a}$ uulli $\mathbf{x}$   $\mathbf{\mu}$   $\mathbf{b}$   $\mathbf{c}$   $\mathbf{c}$   $\mathbf{c}$   $\mathbf{\psi}$   $\mathbf{c}$   $\mathbf{c}$   $\mathbf{c}$   $\mathbf{c}$   $\mathbf{c}$   $\mathbf{c}$  (blue curve)

- In veto area only photon contribution
- area sensitive to z-peak
- very off-shell Z, the difference between the curve is due to interference which are need to be KEPT in

In veto area only

curve is due to

photon contribution

difference between the

interference which are

need to be KEPT in

![](_page_31_Figure_1.jpeg)

5 times width area simulation.

15 times width area

>15 times width area

#### The "\$" can be use to split the sample in BG/SG area

- Syntax Like
	- $\rightarrow$  p  $p > z > e^+ e^-$  (ask one S-channel z)
	- $\rightarrow$  p p > e+ e- / z (forbids any z)
	- $\rightarrow$  p p  $>$  e+ e- \$\$ z (forbids any z in s-channel)
- ARE NOT GAUGE INVARIANT !
- forgets diagram interference.
- can provides un-physical distributions.
- Syntax Like
	- $\rightarrow$  p  $p > z > e^+ e^-$  (ask one S-channel z)
	- $\rightarrow$  p p  $>$  e+ e- / z (forbids any z)
	- $\rightarrow$  p p > e+ e- \$\$ z (forbids any z in s-channel)
- ARE NOT GAUGE INVARIANT !
- forgets diagram interference.
- can provides un-physical distributions.

# Avoid Those as much as possible!

- Syntax Like
	- $\rightarrow$  p  $p > z > e^+ e^-$  (ask one S-channel z)
	- $\rightarrow$  p p  $>$  e+ e- / z (forbids any z)
	- $\rightarrow$  p p  $>$  e+ e- \$\$ z (forbids any z in s-channel)
- ARE NOT GAUGE INVARIANT !
- forgets diagram interference.
- can provides un-physical distributions.

# Avoid Those as much as possible!

check physical meaning and gauge/Lorentz invariance if you do.

- Syntax like
	- $p p > z, z > e^+ e^-$  (on-shell z decaying)
	- $p p > e^+ e^-$  \$ z (forbids s-channel z to be on-shell)
- Are linked to cut  $|M^* M|$  < BW<sub>cut</sub>  $\ast$   $\Gamma$
- Are more safer to use
- Prefer those syntax to the previous slides one

- Are diagrams with photons/z included? If not, how can I include them? How much does the cross-section change? What is that 'WEIGHTED'?
	- •> display diagrams
	- No photon/z appear.
	- Are we missing anything important?

#### Exercise 1: Extra questions:  $=$ Extra ques l questions:

- Are diagrams with photons/z included? If not, how can I include them? How much does the cross-section change? What is that well GHTED? 'WEIGHTED'? shem. Thow mach does are ere. <sup>s</sup><sup>2</sup> γµu(p1)
	- •> display diagrams
	- No photon/z appear.
	- Are we missing anything important? under we missing anything important! e we r missing anything important?  $\mathbf{z}$  important. ı<mark>nythir</mark> ng important?

![](_page_37_Figure_5.jpeg)

#### Exercise 1: Extra questions:  $=$ Extra ques l questions:

- Are diagrams with photons/z included? If not, how can I include<br>tham? How much does the spess section change? What is that them? How much does the cross-section change? What is that well and the cross-section change? What is that 'WEIGHTED'? shown much in the state of the state of the state of the state of the state of the state of the state of the s<br>The state of the state of the state of the state of the state of the state of the state of the state of the sta <sup>s</sup><sup>2</sup> γµu(p1) sis a formatic does are ere<br>EIGHTED'?<br>- Language de la participation nge? Wha<br>
	- •> display diagrams
	- No photon/z appear.
	- Are we missing anything important? under we missing anything important! e we r missing anything important?  $\mathbf{z}$  important. ı<mark>nythir</mark> ng important?

![](_page_38_Figure_5.jpeg)

- Are diagrams with photons/z included? If not, how can I include them? How much does the cross-section change? What is that 'WEIGHTED'?
	- •> display diagrams
	- No photon/z appear.
	- Are we missing anything important? Does not seem the case
	- How to have them anyway?
	- MG5 exploits the hierarchy between QCD and QED couplings in order to give the leading (i.e. with most QCD) contribution to the cross-section by default
	- It assign WEIGHTED order  $= I(=2)$  to QCD (QED) vertices and generates the process with minimum WEIGHTED order

- Are diagrams with photons/z included? If not, how can I include them? How much does the cross-section change? What is that 'WEIGHTED'?
	- •> display diagrams
	- No photon/z appear.
	- Are we missing anything important? Does not seem the case
	- How to have them anyway?
	- MG5 exploits the hierarchy between QCD and QED couplings in order to give the leading (i.e. with most QCD) contribution to the cross-section by default
	- It assign WEIGHTED order  $= I(=2)$  to QCD (QED) vertices and generates the process with minimum WEIGHTED order

- Are diagrams with photons/z included? If not, how can I include them? How much does the cross-section change?
	- •> generate p p > t t~ WEIGHTED=4
	- •> display diagrams
	- •> output …

- Are diagrams with photons/z included? If not, how can I include them? How much does the cross-section change?
	- •> generate p p > t t~ WEIGHTED=4  $\sim$   $\frac{1}{2}$  to  $\frac{1}{2}$  the  $\frac{1}{2}$  page 1/11 page 1/12 page 1/12 page 1/12 page 1/12 page 1/12 page 1/12 page 1/12 page 1/12 page 1/12 page 1/12 page 1/12 page 1/12 page 1/12 page 1/12 page 1/12 page 1/12 page 1/12
	- •> display diagrams
	- •> output …

![](_page_43_Figure_5.jpeg)

![](_page_43_Picture_6.jpeg)

• Are diagrams with photons/z included? If not, how can I include them? How much does the cross-section change?

1

2

- •> generate p p > t t~ WEIGHTED=4  $\sim$   $\frac{1}{2}$  to  $\frac{1}{2}$  the  $\frac{1}{2}$  page 1/11 page 1/12 page 1/12 page 1/12 page 1/12 page 1/12 page 1/12 page 1/12 page 1/12 page 1/12 page 1/12 page 1/12 page 1/12 page 1/12 page 1/12 page 1/12 page 1/12 page 1/12
- •> display diagrams
- •> output …
- •> launch

 $\bullet$  > …

s s~ nna t 3 t~ diagram 1 QCD=0, QED=2 s 1 s~ g<br>ಕಾಕಾಕಾಕಾಕಾಕಾಕ diagram 2 QCD=2, QED=0

4

2

t

t~

3

4

![](_page_44_Figure_7.jpeg)

- Are diagrams with photons/z included? If not, how can I include them? How much does the cross-section change?
	- •> generate p p > t t~ WEIGHTED=4  $\sim$   $\frac{1}{2}$  to  $\frac{1}{2}$  the  $\frac{1}{2}$  page 1/11 page 1/12 page 1/12 page 1/12 page 1/12 page 1/12 page 1/12 page 1/12 page 1/12 page 1/12 page 1/12 page 1/12 page 1/12 page 1/12 page 1/12 page 1/12 page 1/12 page 1/12
	- •> display diagrams
	- •> output …
	- •> launch

 $\bullet$  > …

![](_page_45_Figure_6.jpeg)

t

t~

3

4

diagram 1 QCD=0, QED=2

diagram 3 QCD=0, QED=2

![](_page_45_Figure_7.jpeg)

diagram 2 QCD=2, QED=0

![](_page_45_Figure_8.jpeg)

- Recompute the  $t\overline{t}$  cross-section for  $m_t=170, 172, 174...$  180 GeV
- Be smart! Script it!
- Create a txt file myttbar\_scan.txt

generate  $p$   $p > t$  t~ output mytestdir2 launch set ebeam1 4000 set ebeam2 4000 set MT 170 launch set MT 172 launch set MT 174 launch set MT 176 launch set MT 178 launch set MT 180

•./bin/mg5\_aMC myttbar\_scan.txt

- Recompute the  $t\overline{t}$  cross-section for  $m_t=170, 172, 174...$  180 GeV
- Be smart! Script it!
- You can also launch an existing folder, without regenerating the code

launch mytestdir2 set ebeam1 4000 set ebeam2 4000 set MT 170 launch set MT 172 launch set MT 174 launch set MT 176 launch set MT 178 launch set MT 180

• Recompute the  $t\overline{t}$  cross-section for  $m_t=170$ , 172, 174 ... 180 GeV

Results in the sm for  $p > t$  t~

#### **Available Results**

![](_page_48_Picture_36.jpeg)

**Main Page** 

• Recompute the  $t\overline{t}$  cross-section for  $m_t=170$ , 172, 174 ... 180 GeV

Results in the sm for  $p \ge t$  t~

#### **Available Results**

![](_page_49_Picture_40.jpeg)

**Main Page** 

which folder is what?

- Recompute the  $t\overline{t}$  cross-section for  $m_t=170$ , 172, 174 ... 180 GeV
- Be smart! Script it!
- You can specify the name (instead of run  $01...$ ) with -n NAME

```
launch mytestdir2 -n run_MT170
set ebeam1 4000
set ebeam2 4000
set MT 170 
launch -n run_MT172
set MT 172
launch -n run_MT174
set MT 174
launch -n run_MT176
set MT 176
launch -n run_MT178
set MT 178
launch -n run_MT180
```
set MT 180

• Since recently, multiple values can be specified for parameters. Just set in the param\_card, instead of the top mass 6 scan:[170,172,174,176,178]

• Recompute the  $t\overline{t}$  cross-section for m<sub>t</sub>=170, 172, 174 ... 180 GeV

![](_page_52_Picture_33.jpeg)

#### **Main Page**

## Add the decay

![](_page_53_Figure_1.jpeg)

#### MadGraph

• generate  $p \nvert p > t$  t  $\sim$  h,  $(t > w+ b, w+ > e+ve)$ ,  $(t \sim$  $>$ w- b~, w- > e- ve~)

By default cut does not apply to particle originated from an on shell decay

# Mass-Scan (with decay)

- •Generate  $p p > t t$ ,  $t > w + b$ ,  $t \sim > w b$
- Output
- Launch
- •Set mt scan:range(170,181,2)

## Scan

#### **Available Results**

![](_page_55_Picture_32.jpeg)

#### **Main Page**

- •What's wrong?
	- ➡ Why the cross-section increase?

# Mass-Scan (with decay)

- •The width was not updated. Let's fix it:
	- $\blacktriangleright$  Generate p p > t t~, t > w+ b, t~ > w- b~
	- ➡Output
	- ➡Launch
	- ➡Set mt scan:range(170,181,2)
	- ➡Set wt auto

#### •With the LO width

![](_page_57_Picture_19.jpeg)

**Main Page**